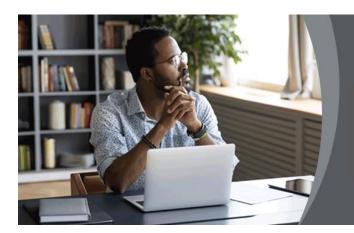

# About Corrupt Files (Student Guide)

# **Table of Contents**

| What does it mean when a file is corrupted?   | . 1                                                                                                    |
|-----------------------------------------------|----------------------------------------------------------------------------------------------------|
| How do I view a corrupt file?                 | . 1                                                                                                    |
| Can a corrupted file be recovered?            | . 2                                                                                                    |
| Where is Recover text from any file?          | . 2                                                                                                    |
| How can I repair my PDF file online for free? | . 2                                                                                                    |
| How do I clean up a corrupted file?           | . 3                                                                                                    |
| What to do when your files are corrupted?     | . 3                                                                                                    |
| Can corrupted files spread?                   | . 3                                                                                                    |
| How do I fix a PDF file that will not open?   | . 3                                                                                                    |
|                                               | What does it mean when a file is corrupted?<br>How do I view a corrupt file?<br>Can a corrupted file be recovered?<br>Where is Recover text from any file?<br>How can I repair my PDF file online for free?<br>How do I clean up a corrupted file?<br>What to do when your files are corrupted?<br>Can corrupted files spread?<br>How do I fix a PDF file that will not open? |

# #1 What does it mean when a file is corrupted?

A corrupted file is one that is damaged and does not perform properly. This can apply to any type of file, from program files to system files and all types of documents. Just about everybody has probably had an issue with a corrupted file at some point in time.

# #2 How do I view a corrupt file?

The Open and Repair command might be able to recover your file.

- 1. Click **File** > Open > Browse and then go to the location or folder where the document (Word), workbook (Excel), or presentation (PowerPoint) is stored. ...
- 2. Click the **file** you want, and then click the arrow next to Open, and click Open and Repair.

| ganize - New folder                   |   |                                        |                  |                  |      |       | III • □ (       |
|---------------------------------------|---|----------------------------------------|------------------|------------------|------|-------|-----------------|
| Microsoft Word                        | - | Name                                   | Date modified    | Туре             | Size |       |                 |
|                                       |   | FAQs_Exam Questions.docx               | 2020/10/05 12:26 | Microsoft Word D | 1    | 17 KB |                 |
| Favorites                             |   | Frequently Asked Questions.docx        | 2020/06/06 10:20 | Microsoft Word D | 1    | 15 KB |                 |
| Desktop                               | = | Sync of Online Assessment Results.docx | 2020/09/03 07:44 | Microsoft Word D | 1    | 13 KB |                 |
| Downloads                             |   |                                        |                  |                  |      |       |                 |
| Dropbox                               |   |                                        |                  |                  |      |       |                 |
| Recent Places                         |   |                                        |                  |                  |      |       |                 |
| OneDrive - University of South Africa |   |                                        |                  |                  |      |       |                 |
| Libraries                             |   |                                        |                  |                  |      |       | Open            |
| Documents                             |   |                                        |                  |                  |      |       | Open Read-Only  |
| 🕹 Music                               |   |                                        |                  |                  |      |       | Open as Copy    |
| Pictures                              |   |                                        |                  |                  |      |       | Open in Browser |
|                                       |   |                                        |                  |                  |      |       |                 |

### #3 Can a corrupted file be recovered?

Corrupted files are computer files that suddenly become inoperable or unusable. There are several reasons why a file may become corrupted. In some cases, it is possible to recover and fix the corrupted file, while at other times it may be necessary to delete the file and replace it with an earlier saved version.

# #4 Where is Recover text from any file?

#### Use the "Recover Text from Any File" converter

- 1. In Word, select the File Menu, and then select Open.
- 2. In the Files of type box, select Recover Text from Any File(.).
- 3. Select the document from which you want to recover the text.
- 4. Select Open.

### **#5** How can I repair my PDF file online for free?

See steps to recover data from a corrupted or damaged PDF documents.

- Step 1: Select your files. Files are uploaded over a secure connection. They stay safe and private. They are deleted after you are done processing them.
- Step 2: Repair PDF. Click the Repair PDF button and wait for the task to complete. Preferably run it through <u>https://www.ilovepdf.com/repair-pdf</u> to repair a file

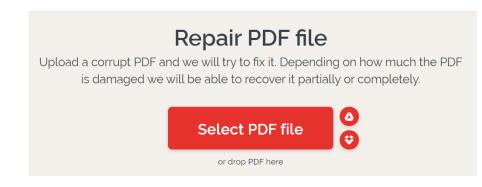

# #6 How do I clean up a corrupted file?

- 1. More Methods to Repair Corrupted Files Windows 10/8/7
- 2. Check Disk to Fix Corrupted Files. ...
- 3. Use the CHKDSK Command. ...
- 4. Run the SFC /scan now Command. ...
- 5. Change the File Format. ...
- 6. Restore Corrupted Files from Previous Versions. ...
- 7. Use an Online File Repair Tool.

# #7 What to do when your files are corrupted?

- 1. How Can We Fix Corrupted Files?
- 2. Back up your data. This should have happened before a file ever becomes corrupted. ...
- 3. Use the file reader's native repair tool (if available). ...
- 4. Use your OS' native file repair tool. ...
- 5. Explore file recovery software options. ...
- 6. Restore the file from backup.

### #8 Can corrupted files spread?

Specifically, data corruption doesn't "spread" on a hard drive. What you are most likely seeing is a hard drive with failing electronics or failing mechanical components, that is writing more and more corrupted blocks to the drive. The more you write to it, the more corruption you will see.

### #9 How do I fix a PDF file that will not open?

Set Acrobat Reader DC or Acrobat DC as the default PDF owner

- 1. Right-click the **PDF** choose **Open** With > Choose default program (or Choose another app in Windows 10).
- 2. Choose **Adobe Acrobat** Reader DC or **Adobe Acrobat** DC in the list of programs, and then do one of the following: ...
- 3. Click OK.